## **The Element Software Robot**

## <span id="page-0-0"></span>The Element Software Robot

BPaaS 17.4

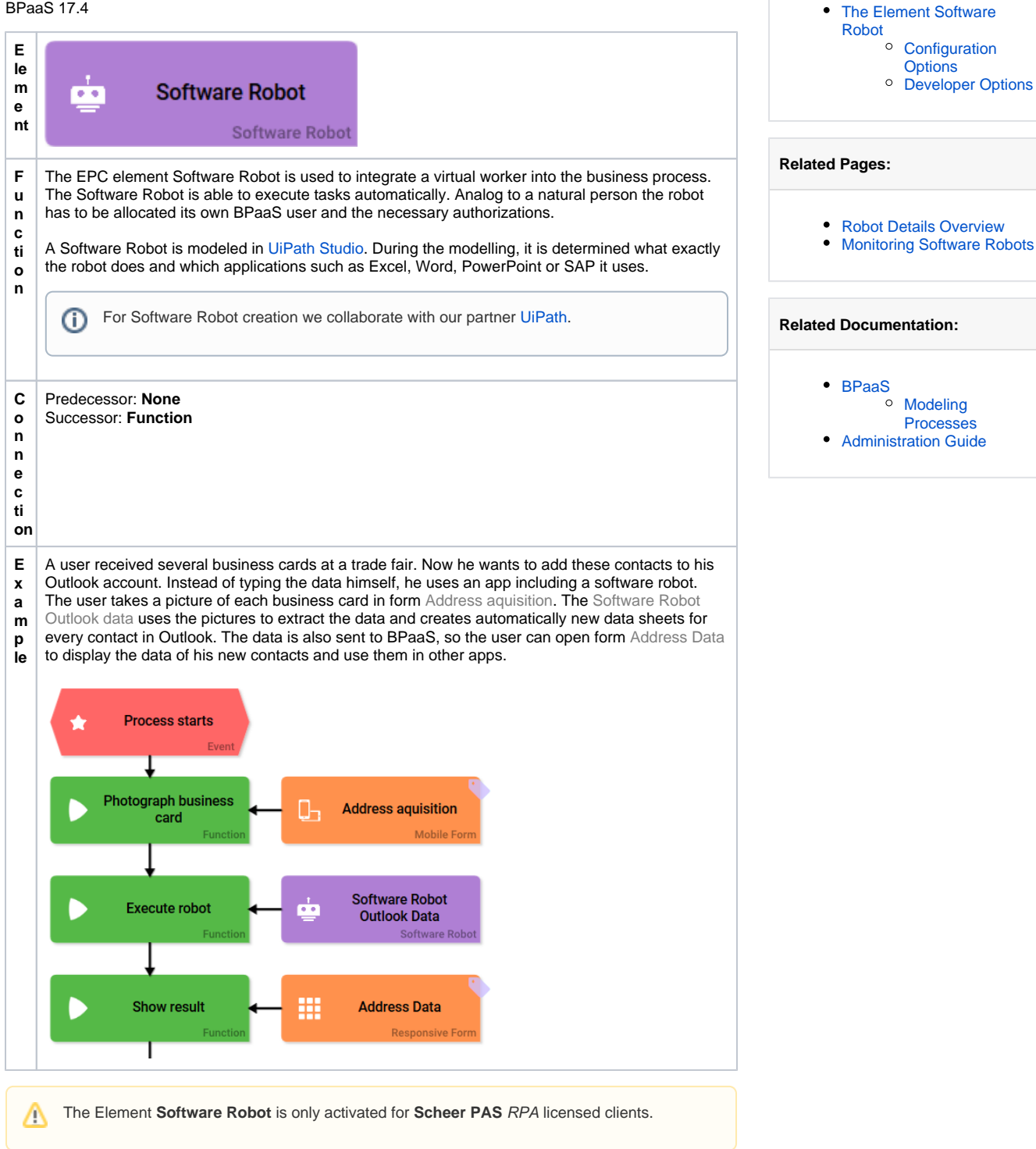

**On this Page:**

## <span id="page-0-1"></span>Configuration Options

Edit the element via the **Edit Sidebar**.

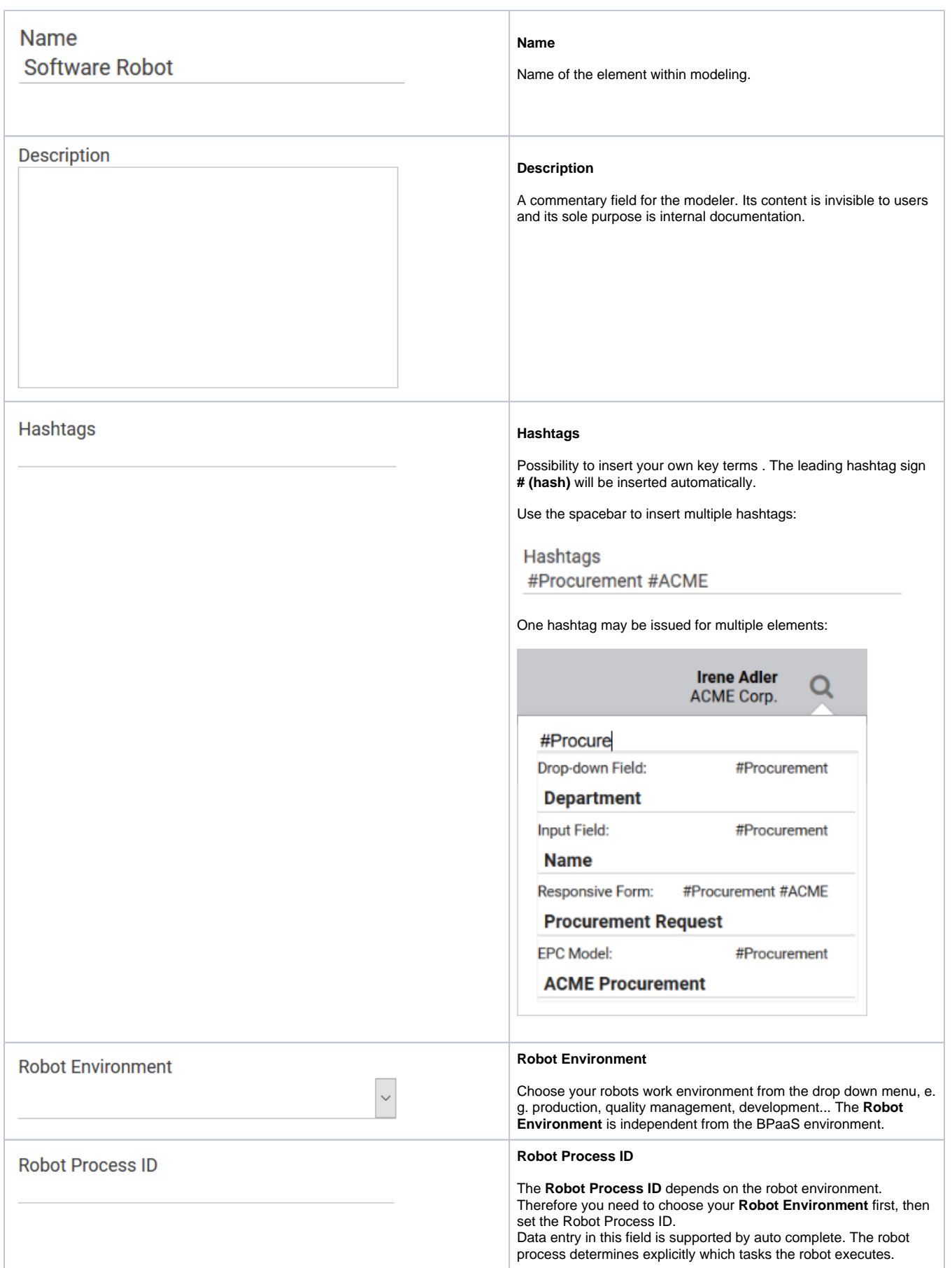

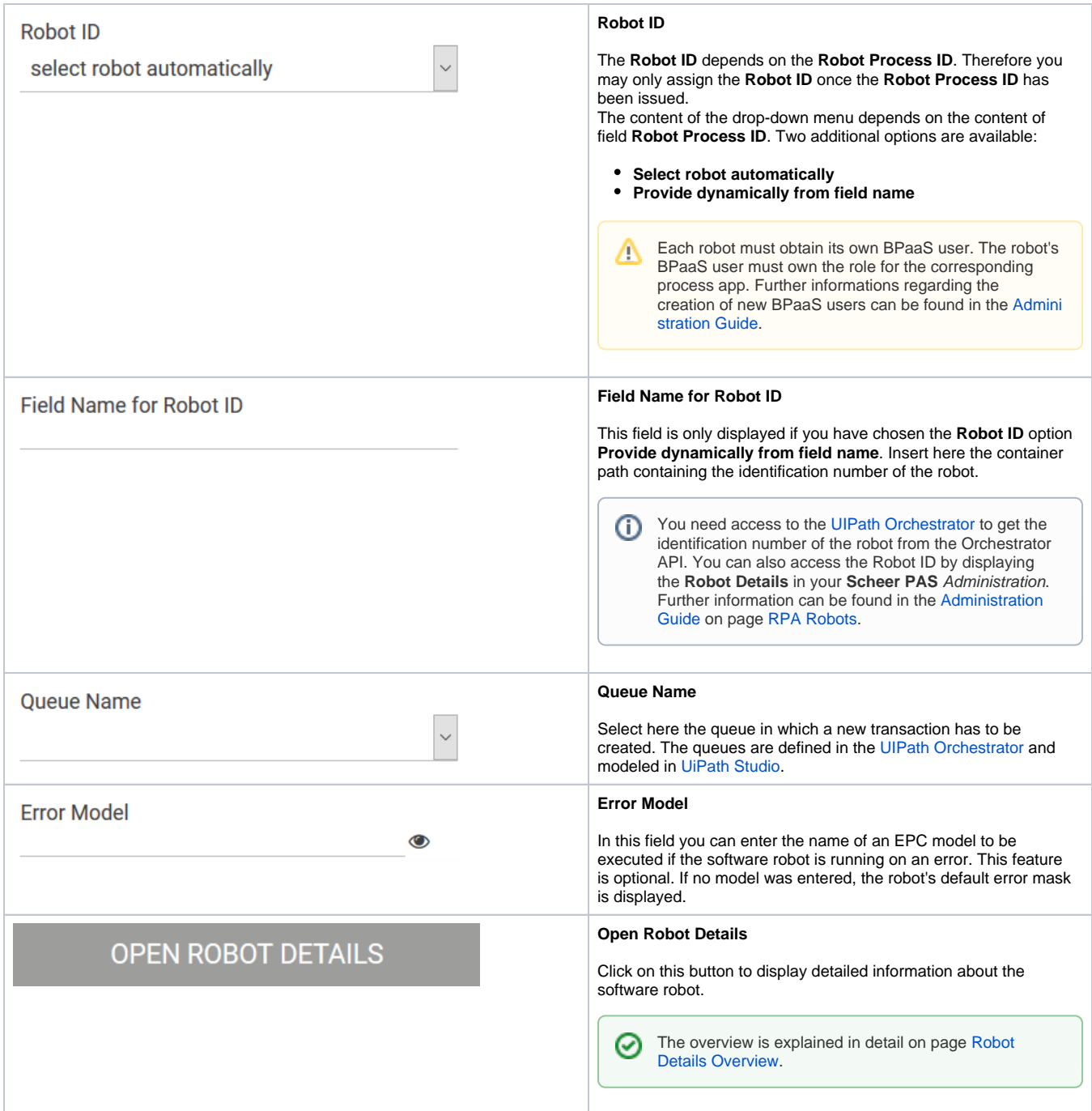

## <span id="page-2-0"></span>Developer Options

**Developer Options** 

¥

Open the **Developer Options** menu to use functions for advanced BPaaS design users.

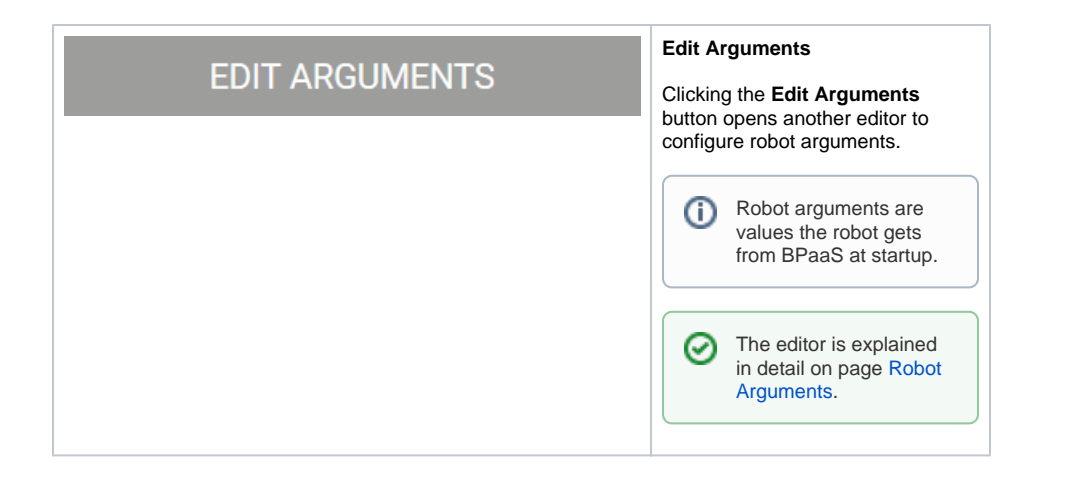